search

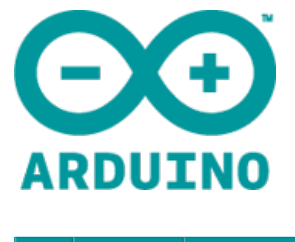

[Buy](http://arduino.cc/en/Main/Buy) [Download](http://arduino.cc/en/Main/Software) Getting [Started](http://arduino.cc/en/Guide/HomePage) | [Learning](http://arduino.cc/en/Tutorial/HomePage) | [Reference](http://arduino.cc/en/Reference/HomePage) | [Hardware](http://arduino.cc/en/Main/Hardware) | [FAQ](http://arduino.cc/en/Main/FAQ)

# **Arduino Uno**

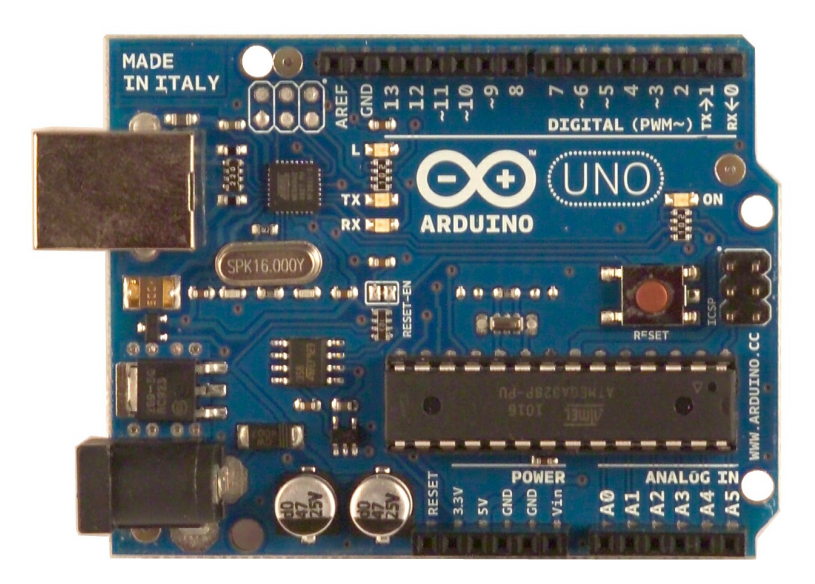

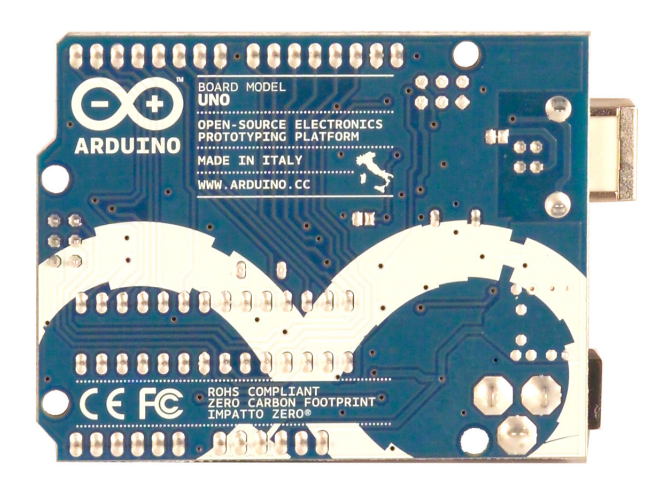

## O v e r v i e w

The Arduino Uno is amicrocontroller board based on the ATmega328[\(datasheet](http://www.atmel.com/dyn/resources/prod_documents/doc8161.pdf)). It has14 digital input/output pins(of which 6 can be used as PWM outputs), 6 analog inputs, a 16 MHz crystal oscillator, a USB connection, a power jack, an ICSP header, and a reset button. It contains everything needed to support the microcontroller; simply connect it to a computer with a USB cable or power it with a AC-to-DC adapter or battery to get started.

The Uno differs from all preceding boards in that it does not use the FTDI USB-to-serial driver chip. Instead, it features the Atmega8U2 programmed as a USB-to-serial converter. Revision 2 of the Uno board has a resistor pulling the 8U2

HWB line to ground, making it easier to put into DFU [mode](http://arduino.cc/en/Hacking/DFUProgramming8U2).

"Uno" means one in Italian and is named to mark the upcoming release of Arduino 1.0. The Uno and version 1.0 will be the reference versions of Arduino, moving forward. The Uno isthe latest in a series of USBArduino boards, and the reference model for the [Arduino](http://arduino.cc/en/Main/Boards) platform; for a comparison with previous versions, see the index of Arduino boards.

#### S u m m a r y

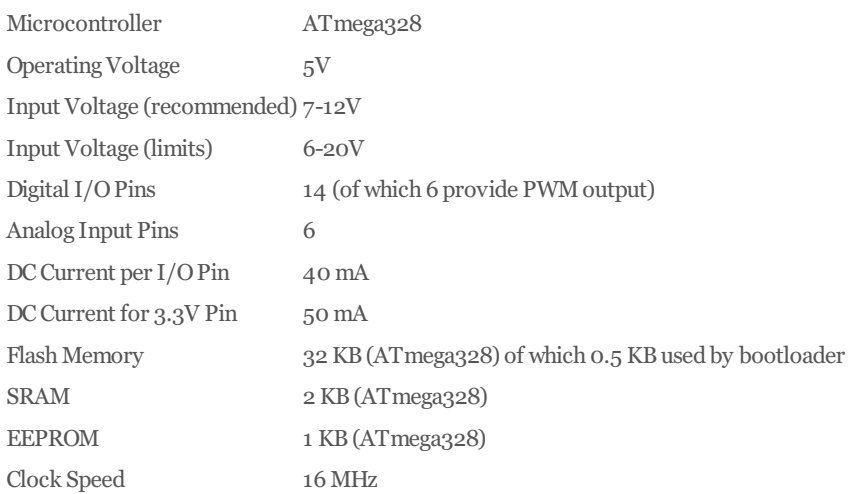

## S c h e m a t i c & R e f e r e n c e D e s i g n

EAGLEfiles: [arduino-uno-reference-design.zip](http://arduino.cc/en/uploads/Main/arduino-uno-reference-design.zip)

Schematic: [arduino-uno-schematic.pdf](http://arduino.cc/en/uploads/Main/arduino-uno-schematic.pdf)

## P o w e r

The Arduino Uno can be powered via the USBconnection or with an external powersupply. The powersource isselected automatically.

External (non-USB) power can come either from an AC-to-DC adapter (wall-wart) or battery. The adapter can be connected by plugging a 2.1mmcenter-positive plug into the board's powerjack. Leadsfroma battery can be inserted in the Gnd and Vin pin headers of the POWER connector.

The board can operate on an external supply of 6 to 20 volts. If supplied with less than 7V, however, the 5V pin may supply less than five volts and the board may be unstable. If using more than 12V, the voltage regulator may overheat and damage the board. The recommended range is 7 to 12 volts.

The power pins are as follows:

**VIN.** The input voltage to the Arduino board when it's using an external power source (as opposed to 5 volts from the USB connection or other regulated power source). You can supply voltage through this pin, or, if supplying voltage via the power jack, access it through this pin.

**5V.** The regulated power supply used to power the microcontroller and other components on the board. This can come either from VIN via an on-board regulator, or be supplied by USB or another regulated 5V supply.

**3V3.** A 3.3 volt supply generated by the on-board regulator. Maximum current draw is 50 mA.

**GND.** Ground pins.

#### M e m o r y

The ATmega328 has 32 KB (with 0.5 KB used for the bootloader). It also has 2 KB of SRAM and 1 KB of EEPROM (which can be read and written with the EEPROM library).

#### I n p u t a n d O u t p u t

Each of the 14 digital pins on the Uno can be used as an input or output, using [pinMode\(\)](http://arduino.cc/en/Reference/PinMode), [digitalWrite\(\)](http://arduino.cc/en/Reference/DigitalWrite), and [digitalRead\(\)](http://arduino.cc/en/Reference/DigitalRead) functions. They operate at 5 volts. Each pin can provide or receive a maximum of 40 mA and has an internal pull-up resistor (disconnected by default) of 20-50 kOhms. In addition, some pins have specialized functions:

**Serial: 0 (RX) and 1 (TX).** Used to receive (RX) and transmit (TX) TTLserial data. These pins are connected to the corresponding pins of the ATmega8U2 USB-to-TTL Serial chip.

**External Interrupts: 2 and 3.** These pinscan be configured to trigger an interrupt on a lowvalue, a rising or falling edge, or a change in value. See the  $attachInterrupt()$  function for details.

**PWM: 3, 5, 6, 9, 10, and 11.** Provide 8-bit PWMoutput with the [analogWrite\(\)](http://arduino.cc/en/Reference/AnalogWrite)function.

**SPI: 10 (SS), 11 (MOSI), 12 (MISO), 13 (SCK).** These pinssupport SPIcommunication using the SPI [library](http://arduino.cc/en/Reference/SPI).

**LED: 13.** There is a built-in LED connected to digital pin 13. When the pin is HIGH value, the LED is on, when the pin is LOW, it's off.

The Uno has 6 analog inputs, labeled A0 through A5, each of which provide 10 bits of resolution (i.e. 1024 different values). By default they measure from ground to 5 volts, though is it possible to change the upper end of their range using the AREF pin and the **[analogReference](http://arduino.cc/en/Reference/AnalogReference)**() function. Additionally, some pins have specialized functionality:

**TWI: A4 (SDA) and A5 (SCL).** Support TWIcommunication using the Wire [library](http://arduino.cc/en/Reference/Wire).

There are a couple of other pins on the board:

**AREF.** Reference voltage for the analog inputs. Used with **[analogReference](http://arduino.cc/en/Reference/AnalogReference)**().

**Reset.** Bring thisline LOW to reset the microcontroller. Typically used to add a reset button to shieldswhich block the one on the board.

See also the mapping between Arduino pins and ATmega328 ports<sup>[?](http://arduino.cc/en/Hacking/PinMapping328?action=edit)</sup>.

### C o m m u n i c a t i o n

The Arduino Uno has a number of facilities for communicating with a computer, another Arduino, or other microcontrollers. The ATmega328 provides UART TTL $(5V)$  serial communication, which is available on digital pins 0 (RX) and 1 (TX). An ATmega8U2 on the board channels this serial communication over USB and appears as a virtual com port to software on the computer. The '8U2 firmware uses the standard USB COM drivers, and no external driver is needed. However, on Windows, a .inf file is required. The Arduino software includes a serial monitor which allows simple textual data to be sent to and fromthe Arduino board. The RXand TXLEDs on the boardwill flashwhen data is being transmitted via the USB-to-serial chip and USB connection to the computer (but not for serial communication on pins  $\alpha$ and 1).

A [SoftwareSerial](http://www.arduino.cc/en/Reference/SoftwareSerial) library allows for serial communication on any of the Uno's digital pins.

The ATmega328 also supports I2C (TWI) and SPI communication. The Arduino software includes a Wire library to simplify use of the I2C bus; see the [documentation](http://arduino.cc/en/Reference/Wire) for details. For SPI communication, use the SPI [library](http://arduino.cc/en/Reference/SPI).

#### P r o g r a m m i n g

The Arduino Uno can be programmedwith the Arduino software [\(download](http://arduino.cc/en/Main/Software)). Select"Arduino Uno fromthe **Tools > Board** menu (according to the microcontroller on your board). For details, see the [reference](http://arduino.cc/en/Reference/HomePage) and [tutorials](http://arduino.cc/en/Tutorial/HomePage).

The ATmega328 on the Arduino Uno comes preburned with a [bootloader](http://arduino.cc/en/Tutorial/Bootloader) that allows you to upload new code to it without the use of an external hardware programmer. It communicates using the original STK500 protocol (reference, C header files).

You can also bypass the bootloader and program the microcontroller through the ICSP (In-Circuit Serial Programming) header; see these [instructions](http://arduino.cc/en/Hacking/Programmer) for details.

The ATmega8U2 firmware source code is available . The ATmega8U2 is loaded with a DFU bootloader, which can be activated by connecting the solder jumper on the back of the board (near the map of Italy) and then resetting the 8U2. You can then use Atmel's FLIP [software](http://www.atmel.com/dyn/products/tools_card.asp?tool_id=3886) (Windows) or the DFU programmer (Mac OS X and Linux) to load a new firmware. Or you can use the ISP header with an external programmer (overwriting the DFU bootloader). See this user-contributed tutorial for more information.

Rather than requiring a physical press of the reset button before an upload, the Arduino Uno is designed in a way that allowsit to be reset by software running on a connected computer. One of the hardware flowcontrol lines(DTR) of the ATmega8U2 isconnected to the reset line of the ATmega328via a 100 nanofarad capacitor. When thisline is asserted (taken low), the reset line dropslong enough to reset the chip. The Arduino software usesthiscapability to allowyou to upload code by simply pressing the upload button in the Arduino environment. This means that the bootloader can have a shorter timeout, as the lowering of DTR can be well-coordinated with the start of the upload.

Thissetup has otherimplications. When the Uno isconnected to either a computerrunning Mac OS Xor Linux, itresets each time a connection is made to it from software (via USB). For the following half-second or so, the bootloader is running on the Uno. While it is programmed to ignore malformed data (i.e. anything besides an upload of newcode), it will intercept the first fewbytes of data sent to the board after a connection is opened. If a sketch running on the board receives one-time configuration or other data when it first starts, make sure that the software with which it communicates waits a second after opening the connection and before sending this data.

The Uno contains a trace that can be cut to disable the auto-reset. The pads on either side of the trace can be soldered together to re-enable it. It's labeled "RESET-EN". You may also be able to disable the auto-reset by connecting a 110 ohm resistor from 5V to the reset line; see this forum thread for details.

#### U S B O v e r c u r r e n t P r o t e c t i o n

The Arduino Uno has a resettable polyfuse that protects your computer's USB ports from shorts and overcurrent. Although most computers provide their own internal protection, the fuse provides an extra layer of protection. If more than 500 mA is applied to the USB port, the fuse will automatically break the connection until the short or overload is removed.

#### P h y s i c a l C h a r a c t e r i s t i c s

The maximum length and width of the Uno PCB are 2.7 and 2.1 inches respectively, with the USB connector and power jack extending beyond the former dimension. Four screwholes allow the board to be attached to a surface or case. Note that the distance between digital pins 7 and 8 is 160 mil (0.16"), not an even multiple of the 100 mil spacing of the other pins.

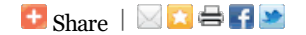

©Arduino | Edit [Page](http://arduino.cc/en/Main/ArduinoBoardUno?action=edit) | Page [History](http://arduino.cc/en/Main/ArduinoBoardUno?action=diff) | [Printable](http://arduino.cc/en/Main/ArduinoBoardUno?action=print) View | All Recent Site [Changes](http://arduino.cc/en/Site/AllRecentChanges)